## Junk Hacks

[Dailydave] Junk Hacking Must Stop!

Dave Aitel dave at immunityinc.com Mon Sep 22 14:53:47 EDT 2014

..."Yes, we get it. Cars, boats, buses, and those singing fish plaques are all hackable and have no security. Most conferences these days have a whole track called "Junk I found around my house and how I am going to scare you by hacking it". That stuff is always going to be hackable whetherornotyouarethecalvalry.org "... - Dave Aitel

https://lists.immunityinc.com/pipermail/dailydave/2014-September/000746.html

Sometimes you find yourself performing assessments on things and ask yourself, why. Just why? Then I say, why not?

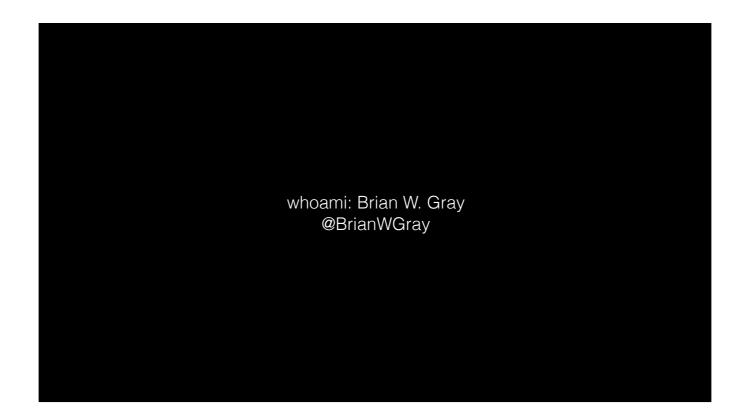

https://ctrlu.net/

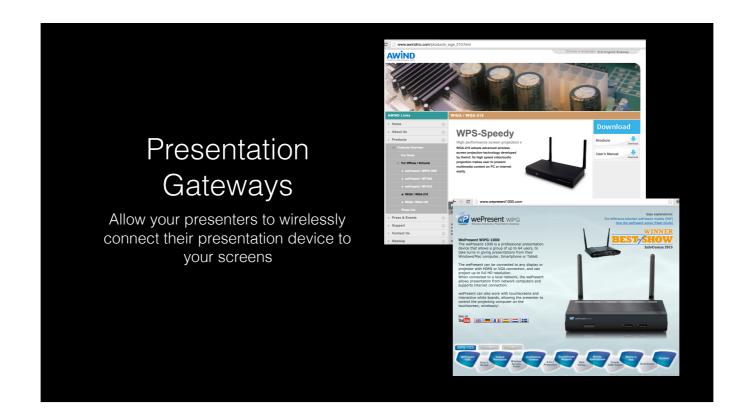

Conference rooms, classrooms, etc.

Many devices like this are manufactured by one company and re-branded by many others. This is one such case.

These little devices cost anywhere from \$500 to ~\$1500.

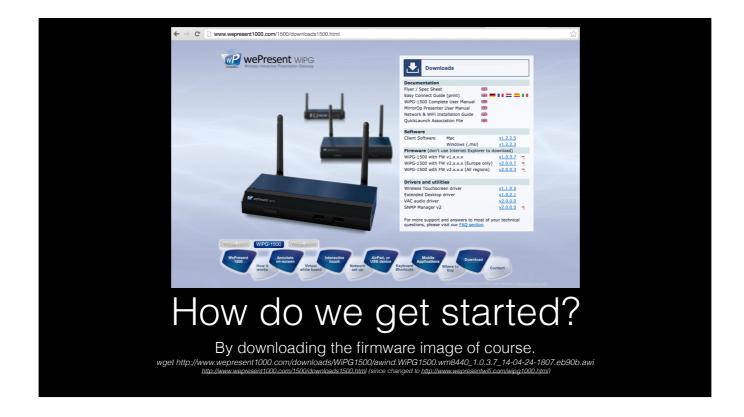

The firmware is available for free.

Many of the issues we are going to talk about have been resolved in some of the newer versions for this reason I downloaded a slightly older version of the firmware. [1.0.3.7]

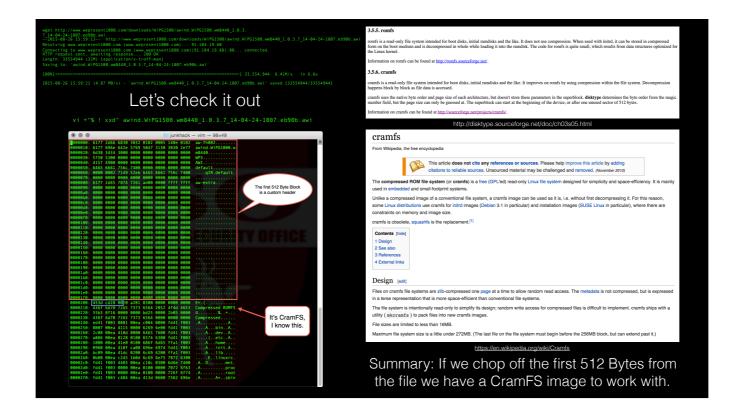

After downloading the firmware, I checked the file header to determine if it was a common file format.

Here we get really lucky and find the magic number for cramfs. [453dcd2800]

https://en.wikipedia.org/wiki/Magic\_number\_(programming)

Magic Number: A constant numerical or text value used to identify a file format or protocol.

Here's a neat little vi trick using xxd to convert a binary file on the fly. vi + "%! xxd" also use xxd -r to revert back to binary.

CramFS does not require the information within the Superblock: [contains information about the filesystem as a whole, such as its size (the exact information here depends on the filesystem).]

We can see in the hex that there is a chunk of data before the file header. We can skip this first chunk by using skip=1 bs=512 with dd this makes a direct copy of the file without the first chunk of data. How did I know to use 512. Someone with more skill probably has a better way to do the count but I tried skipping the first chunk with hexdump + trial and error.

We have a mounted file system! There are some classic locations that most people like to check first.

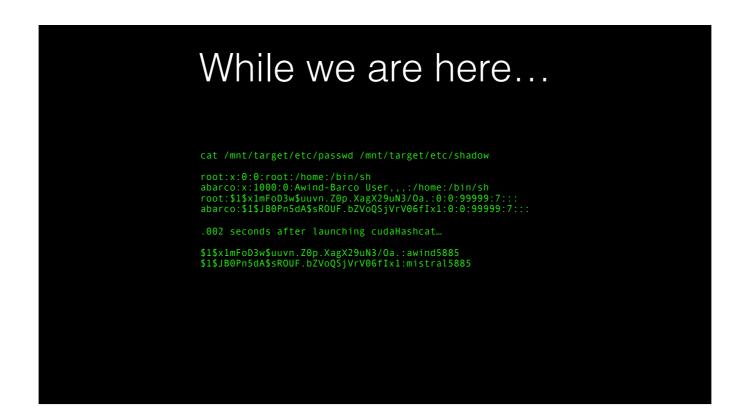

I personally like grabbing account hashes when they are available.

Lucky for me my password cracking rig made short work of the hashes. WHEN we get shell it's nice to have full credentials available to us.

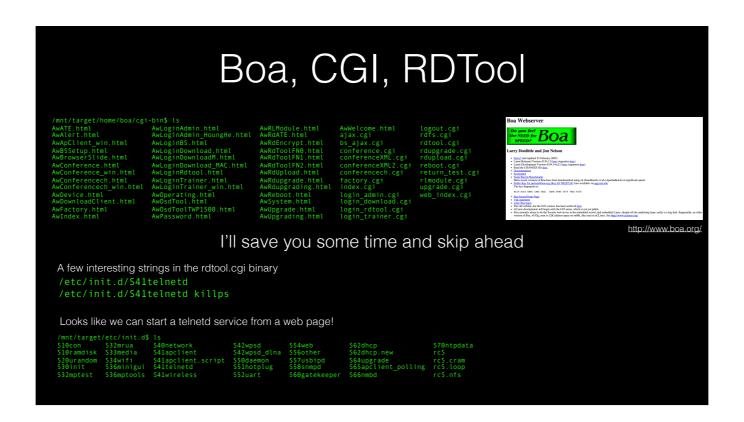

For this presentation we will skip right to the juicy part and just show you the most egregious vulnerability I found. In reality I spent a good amount of time going through the file system and reverse engineering the .cgi binaries and found a lot of bugs.

Two files of note: login\_rdtool.cgi and S41telnetd.

Checking out S41telnetd we can see that there is a telnetd instance that can be initiated on nonstandard port 5885. If you remember the passwords we cracked earlier they both end in 5885 so this is a nice hint for me that we're getting shell.

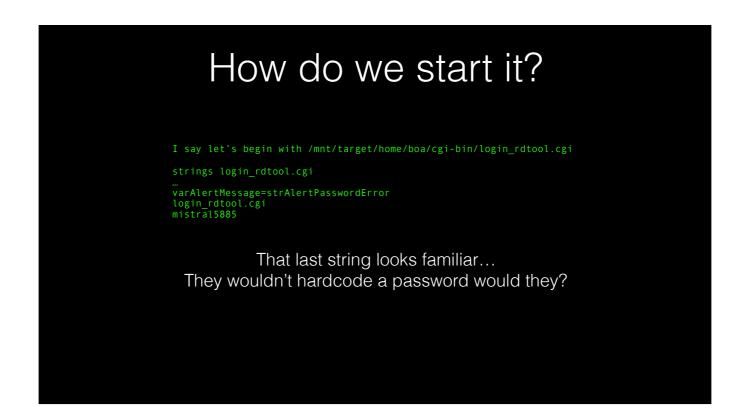

In reality, I spent a good amount of time going through the binary in IDA Pro and evaluating the login functionality to determine if the credential was protected in some form. During this time I found that the string that was compared was static in the code.

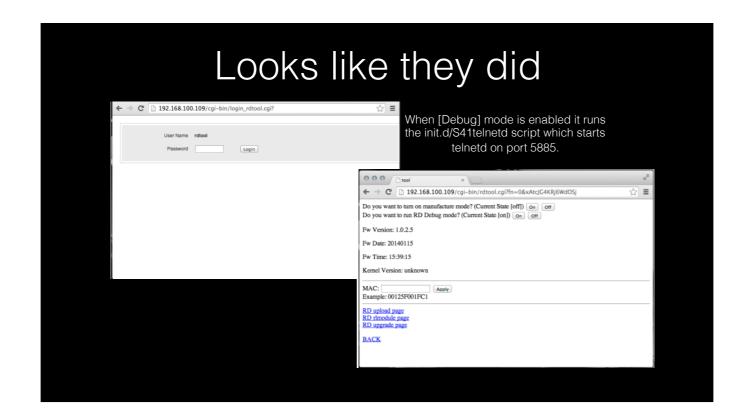

Here we see the tools' login page and have a successful login using the static password we pulled out of the binary.

This is where we find the RD Debug mode option. Once again, the short version is that it enables the telnet server on 5885. The reality is I spent a lot more time going through the rdtool.cgi binary and validated the exec calls within the binary start the init.d script for starting the telnet server.

## And then there was Shell

We already know the root password from the hash in the shadow file

So in any case, enough with the Junk Hacking, and enough with being amazed when people hack their junk. - Dave Aitel

## Time: ssh server for encrypted communication changed hard coded credential removed login binary